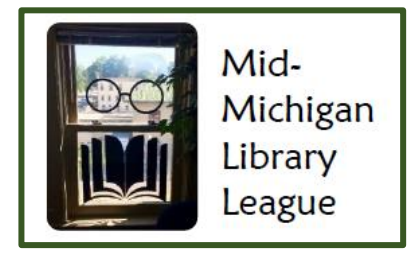

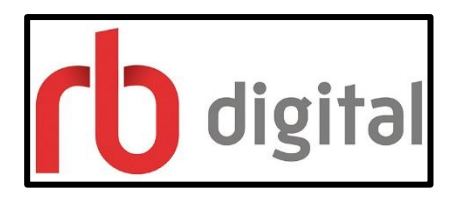

## Digital Resources

Beginning in October 2017, the Mid-Michigan Library League is providing the following digital resources to all member libraries, including **Alden District Library**.

- You will need to know your library card number.
- To use any of the three resources (RB Digital eAudios, Transparent Language, and Digital Magazines), you must create an account on RB Digital's website first.

## ON A COMPUTER

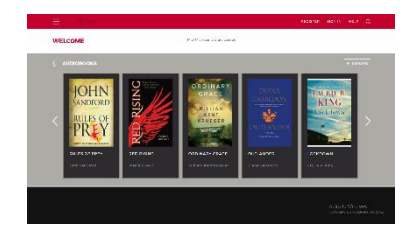

## Go to <http://wmlpmi.rbdigital.com/>

You have access to a collection of over 7,000 downloadable audiobooks and a language learning resource called Transparent Language Online. You will be taken to this screen. In the upper right corner, select "register" and follow the prompts to set up an account.

Then, you will have access to the other two websites. The login for Transparent Languages and Digital Magazine websites will be the user name and password you created for RB Digital eAudiobooks.

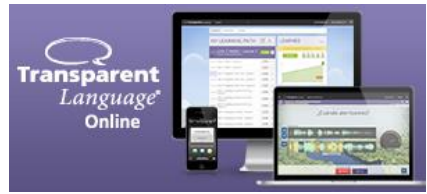

To use Transparent Language: [https://www.rbdigital.com/westmichiganmi/service/transparent\\_language](https://www.rbdigital.com/westmichiganmi/service/transparent_language)

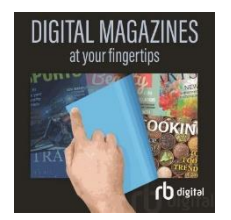

For Digital Magazines: <https://www.rbdigital.com/westmichiganmi/service/magazines/landing>

## MOBILE DEVICES

If you have a mobile device that uses an application, you can find the Recorded Books Digital app, which looks like this:

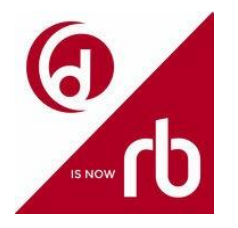

Follow the appropriate link for your device below.

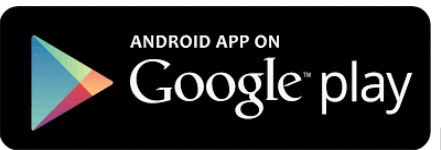

<https://play.google.com/store/apps/details?id=com.ocd>

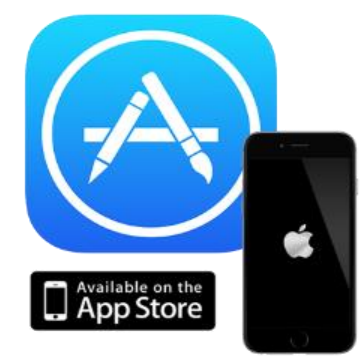

<https://itunes.apple.com/us/app/rbdigital/id515311743?mt=8>

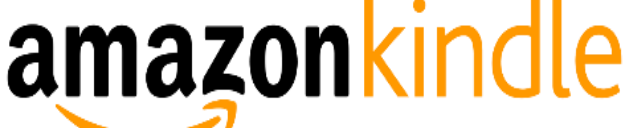

[https://www.amazon.com/Recorded-Books-](https://www.amazon.com/Recorded-Books-OneClickdigital/dp/B009GLFOL4/ref=sr_1_1?s=mobile-apps&ie=UTF8&qid=1358440633&sr=1-1&keywords=oneclickdigital)[OneClickdigital/dp/B009GLFOL4/ref=sr\\_1\\_1?s=mobile](https://www.amazon.com/Recorded-Books-OneClickdigital/dp/B009GLFOL4/ref=sr_1_1?s=mobile-apps&ie=UTF8&qid=1358440633&sr=1-1&keywords=oneclickdigital)[apps&ie=UTF8&qid=1358440633&sr=1-1&keywords=oneclickdigital](https://www.amazon.com/Recorded-Books-OneClickdigital/dp/B009GLFOL4/ref=sr_1_1?s=mobile-apps&ie=UTF8&qid=1358440633&sr=1-1&keywords=oneclickdigital)

If you have a portable device such as an iPod (all audio books) or MP3 player ("nonprotected" audio books) and you want to download to that device, you can download software to enable this functionality at:

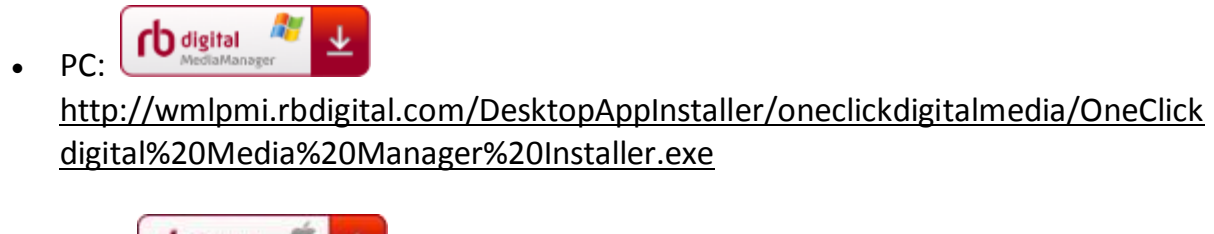

Mac: **[https://itunes.apple.com/us/app/oneclickdigital-media](https://itunes.apple.com/us/app/oneclickdigital-media-manager/id491365225?ls=1&mt=12)**[manager/id491365225?ls=1&mt=12](https://itunes.apple.com/us/app/oneclickdigital-media-manager/id491365225?ls=1&mt=12)

Transparent Language Online will use the same account that you created, but you will not use the same application. To use Transparent Language, go to the website:

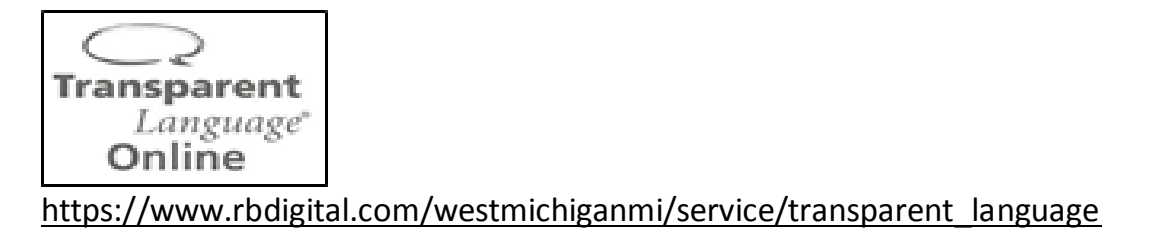

Once you select a language lesson, In the upper right corner of the page, find "GO MOBILE" and you will be prompted via a pop-up window to get the app for your mobile device:

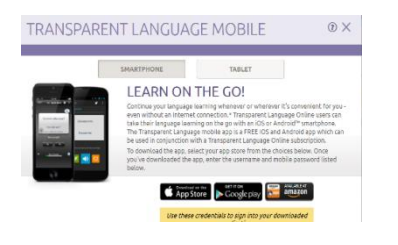

If you need help, there is a link at the top, bottom or side of each page. You can also email [yoursupport@recordedbooks.com](mailto:yoursupport@recordedbooks.com)